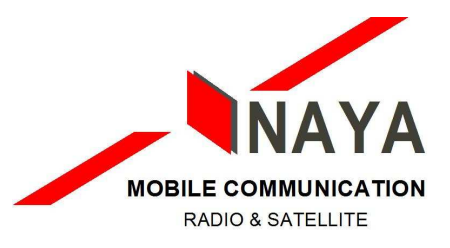

Vous trouverez ici quelques fonctions simplifiées de IRIDIUM

--------------------------------------------------------------------------------

IRIDIUM - Comment configurer la boîte vocale SIM Postpaid ?

A partir de votre téléphone satellite Iridium, composer votre propre numéro d'appel Iridium : +8816314...

après l'annonce, appuyez sur \*

Le serveur vous demande de taper votre mot de passe, il s'agit des 7 derniers chiffres de votre numéro d'appel Iridium.

Attention : ne pas valider par "OK" une fois le mot de passe composé !

Lors de la première consultation de votre boîte vocale, le serveur vous demande de configurer votre messagerie : changez le mot de passe, entrez votre nom et votre annonce d'accueil. Ce n'est qu'une fois la configuration de la boîte vocale effectuée que vous pourrez consulter vos messages.

--------------------------------------------------------------------------------

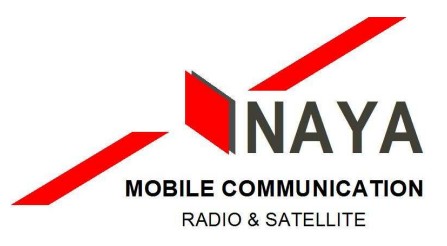

IRIDIUM - Comment configurer la boîte vocale SIM Prepaid ?

A partir de votre téléphone satellite Iridium, composer le numéro d'appel de la messagerie : +881662990001.

Après l'annonce entrer votre propre numéro Iridium : +8816315...puis tapez \*.

Le système vous demande de taper votre mot de passe, il s'agit des 7 derniers chiffres de votre numéro d'appel Iridium.

Attention : ne pas valider par "OK" une fois le mot de passe composé !

Lors de la première consultation de votre boîte vocale, le serveur vous demande de configurer votre messagerie : changer le mot de passe, entrer votre nom et votre annonce d'accueil. Ce n'est qu'une fois la configuration de la boîte vocale effectué que vous pourrez consulter vos messages.

Afin de simplifier la procédure il est possible de mémoriser le numéro de la boîte vocale :

Pressez la touche où se trouve l'enveloppe sur votre téléphone, le message « appel boîte vocale ? » apparaît.

Faites défiler le menu à l'aide des flèches et sélectionner "Options de messages" puis tapez "Ok" : "Numéro de boîte vocale", puis encore "Ok" : "Entrer numéro de boîte vocale" Composez le +881662990001 suivi d'un carré (afin d'obtenir un carré il faut presser pendant quelques secondes la touche \* du téléphone), suivi du numéro d'appel Iridium : 8816315... (attention : ne pas mettre le + devant le numéro !).

On obtient donc : +881662990001 ? 8816315...

Tapez "Ok" pour confirmer puis la touche "C" pour revenir à l'écran initial.

Afin de consulter la boîte vocale, pressez la touche enveloppe de l'appareil puis taper "Ok" : la numérotation automatique de la messagerie est lancée.

Lorsque le système nous invite à laisser un message tapez \*, attendez, puis tapez votre mot de passe.

Attention : Lors de la première consultation de la boîte vocale, il vous faut la configurer : mot de passe, nom et annonce d'accueil. Ce n'est alors que la deuxième consultation que l'écoute des messages sera possible.

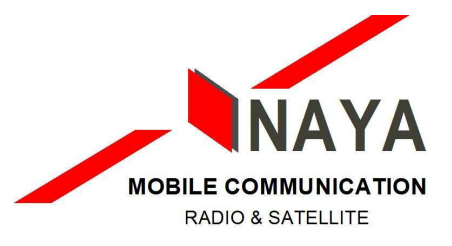

--------------------------------------------------------------------------------

IRIDIUM - Comment envoyer des SMS ?

Afin de pouvoir envoyer un SMS à partir du terminal Iridium, il faut tout d'abord enregistrer le numéro de centre de service SMS :

- Sélectionnez "Messages"
- Sélectionnez "Options"
- Sélectionnez "Centre de service"
- Entrez : +881662900005 puis validez

Envoyer un SMS vers un autre Iridium :

Allez dans "Menu" :

- Sélectionnez "Message", validez sur "OK"
- Ecrivez votre message
- Validez sur la touche "OK"
- Envoyez le message, validez sur "OK"
- Entrez le numéro d'Iridium précédé du signe +
- Validez, le message est envoyé

Envoyer un SMS vers une adresse e-mail :

Allez dans "Menu" :

- Sélectionnez "Message", validez sur "OK"
- Avant d'écrire le texte il faut tout d'abord taper l'adresse e-mail complète, suivi d'un espace puis le texte
- Ecrivez votre message
- Envoyez le message, validez sur "OK"
- Entrez le numéro suivant : \* 2
- Validez, le message est envoyé

Remarque 1 : En allant sur le site Internet www.naya.mc / espace client / sms iridium, vous avez la possibilité d'envoyer gratuitement des SMS vers d'autres téléphones Iridium.

Remarque 2 : Pour obtenir l'espace appuyer une fois sur la touche 1, pour obtenir le symbole @ appuyer 7 fois consécutives sur la touche 1.